## Átalányadózás számfejtése

1. A program frissítése után a nem rendszeres jövedelmek között megjelenik új jövedelemként: "Havi átalányadózó jövedelem" - "Jövedelem kivét" alap jogcímként.

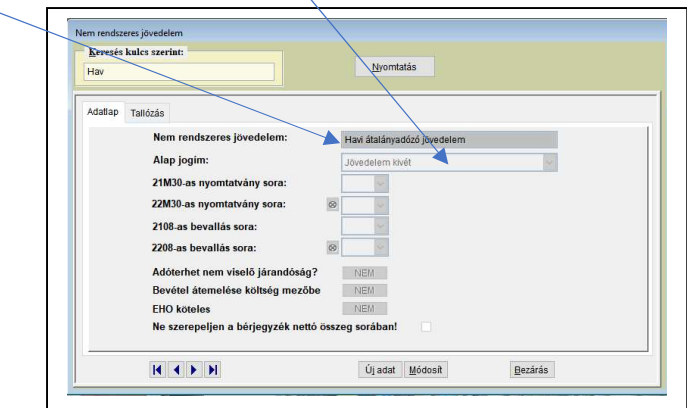

2. A Személyi adatok – Munkaügyi adatok felületen beállítható, hogy a vállalkozó "Átalányadó"-számítás szerint kíván-e adózni. Fontos, hogy ebben az esetben a "Nincs jövedelem kivét" nem lehet jelölve.

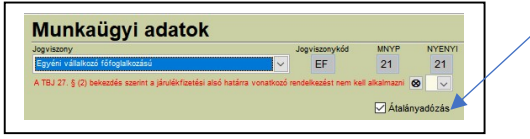

3. Számfejtés során, ha nincs alapbér rögzítve a vállalkozóhoz, ez a tájékoztató üzenet jelenik meg. Ha az adott hónapban a vállalkozónak nincs jövedelme, a számfejtés rögzíthető "0" összeggel is.

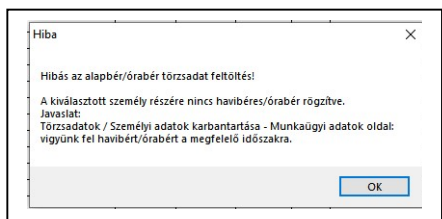

- 4. A havi jövedelem a "Nem rendszeres jövedelem (átalányban megállapított jövedelem)" felületen rögzíthető. Válasszuk ki a "Havi átalányadózó jövedelem" jogcímet.
	- Az adatbeviteli ablakot 3 módon használhatjuk:
	- I. Ha csak az adóelőleg alapot kívánjuk rögzíteni, azaz a bérprogramban nem szeretnénk a költséget nyilvántartani, akkor a "Bevétel" mezőben az átalányadó alapját kell beírni.
	- II. Ha a havi bevételt és a tényleges költséget is szeretnénk rögzíteni, akkor a szokásos módon tudjuk a "Bevétel" és a "Költség" mező kitöltésével tudjuk az összegeket rögzíteni.

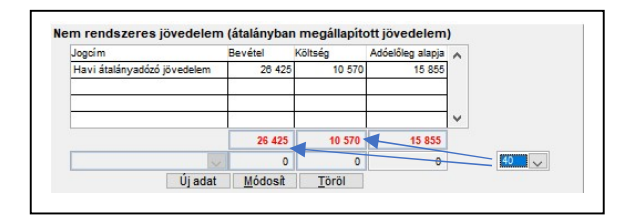

III. Ha bevételi nyilvántartást és átalány %-ot választ a vállalkozó, a bevétel mező kitöltése után a lenyíló ablakból kiválaszthatjuk az átalány költség %-ot, így a program kiszámolja az elszámolható költség összegét.

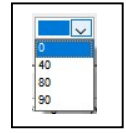